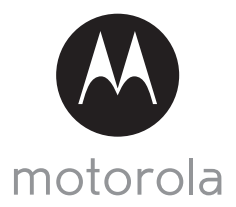

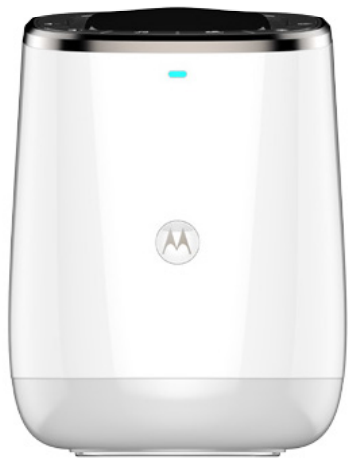

# **РУКОВОДСТВО ПОЛЬЗОВАТЕЛЯ**

Серия **Smart Nursery Dream Machine**

Модель: MBP85SN

*В описываемые в данном руководстве функции могут вноситься изменения без предварительного уведомления.*

# *Добро пожаловать... в руководство к Motorola Dream Machine!*

Благодарим Вас за приобретение Motorola Dream Machine (MBP85SN ночникпроектор с функцией "Радионяня" и возможностью подключения к cети Wifi).

Dream Machine помогает создать благоприятную для сна ребенка атмосферу с помощью мягких мелодий и располагающего ко сну визуального оформления. Кроме того, аппарат помогает контролировать уровень температуры и влажности, уведомляя Вас, если ребенок плачет или уровень температуры или влажности не соответствует указанному. Аппарат Dream Machine совместим со смарт устройствами Android<sup>TM</sup> и iOS<sup>®</sup> и управляется с помощью приложения **Hubble Connect for Smart Nursery** для Dream Machine.

Сохраните, пожалуйста, чек, подтверждающий факт и дату приобретения товара. При обращении в гарантийную службу Motorola Вам понадобиться предоставить чек о приобретении товара и гарантийный талон. Условиями гарантийного обслуживания не предусмотрена обязательная регистрация. Контактные данные для консультации по связанным с продуктом вопросам:

**+7 (800) 707 – 07 – 81 (Россия)**

В Руководстве пользователя содержится вся необходимая для эксплуатации устройства информация.

Перед установкой устройства ознакомьтесь, пожалуйста, с Инструкциями по технике безопасности.

#### **Комплектация**

- 1 x Smart Nursery Dream Machine
- 1 x Адаптер питания (5В 1A)
- 3 x Анимационные программы
- $\cdot$  1 x Руководство по быстрой настройке

# *Краткий обзор Dream Machine*

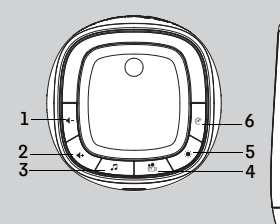

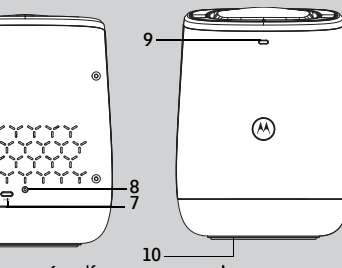

- 1. Кнопка **(** громкости Используйте кнопку для уменьшения<br>громкости динамика.
- громкости динамика. **2.** Кнопка )громкости Используйте кнопку для увеличения громкости динамика. **3.** Кнопка управления музыкой
- Нажмите один раз для включения музыки (начнется воспроизведение последней проигрываемой мелодии). Нажимайте кнопку для выбора одной из 5 доступных мелодии.

Нажмите <sup>и</sup> удерживайте кнопку <sup>в</sup> течение 3 секунд для отключения музыки.

- **4.** Кнопка управления световым оформлением Используйте кнопку для включения или отключения светового оформления.
- **5.** Кнопка управления подсветкой Нажмите кнопку раз для включения подсветки (подсветка основания) Нажимайте кнопку для смены цвета подсветки (6 доступных цветов подсветки - красный, оранжевый, желтый, зеленый, синий и фиолетовый. Нажмите и удерживайте кнопку в<br>течение 3 секунд для отключения подсветки.
- **6.** Кнопка питания Нажмите кнопку ON (ВКЛ.) один раз для включения Dream Machine. Для отключения аппарата нажмите и<br>удерживайте кнопку в течение 1 секунды.
- **7.** Кнопка сопряжения
- **8.** Разъем питания Для подключения к источнику питания с помощью входящего в комплект адаптера питания.
- **9.** Индикатор состояния Аппарат готов к подключению: Синий, медленно мигающий индикатор Настройка аппарата: Медленно мигающий красно-синий индикатор Аппарат не подключен: Красный, медленно мигающий индикатор Аппарат подключен: Синий постоянно активный индикатор Низкое качество соединения: Красный, быстро мигающий индикатор Обновление прошивки: Быстро мигающий синий индикатор, сменяющийся на красный.
- **10.** Кнопка RESET (СБРОС) (внизу аппарата)

## **Важные примечания по установке MBP85SN Dream Machine**

- Использование другого оборудования, работающего на частоте 2,4 ГГц, например, других беспроводных сетей, Bluetooth® устройств или микроволновых печей может стать причиной помех при работе датчика. Аппарат следует размещать на расстоянии от оборудования такого типа, или отключать такие устройства, если они влияют на работу датчика.<br>Убедитесь, что Wi-Fi® соединение стабильное.
- 

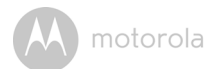

# **Содержание**

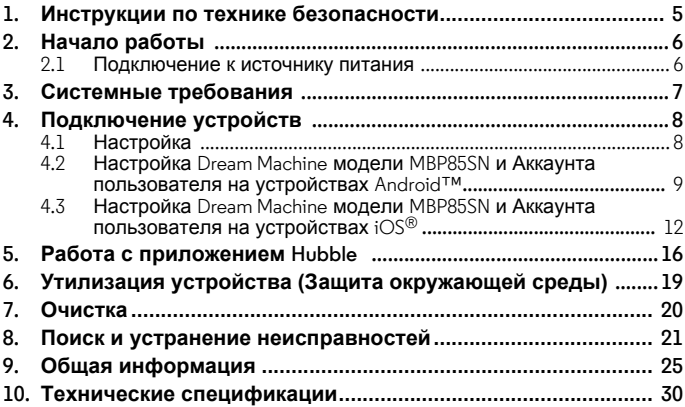

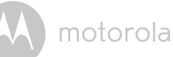

# *1. Инструкции по технике безопасности*

**НАСТРОЙКА И ИСПОЛЬЗОВАНИЕ Dream Machine:**

- **Выберите подходящее место для установки прибора возле кроватки ребенка.**
- **В идеальных условиях расстояние между потолком и прибором должно составлять 3 - 4 метра.**
- **Прибор следует устанавливать на ровную поверхность, например, комод, шкаф или стол.**
- **НИКОГДА не размещайте прибор или провода от него возле кроватки.**

#### *ВНИМАНИЕ*

*Производитель гарантирует безопасность эксплуатации и соответствие изделия электромагнитным стандартам при соблюдении всех инструкций по технике безопасности. Поэтому перед использованием данного устройства настоятельно рекомендуется ознакомиться с положениями Руководства пользователя.*<br>• Сборка и монтаж выполняются взрослыми. Во время сборки следите.

- 
- чтобы мелкие детали не попали в руки к детям.<br>• Данное изделие не является игрушкой. Не разрешайте детям играть с<br>• Мм.<br>• Сохраните данное руководство пользователя для использования в<br>будущем.
- 
- Следите, чтобы провода находились вне зоны доступа ребенка.<br>• Не накрывайте камеру полотенцем или покрывалом.
- 
- 
- 
- Перед непосредственным использованием протестируйте прибор и<br>ознакомьтесь со всеми его функциональными возможностями.<br>• Не используйте прибор в сырой или влажной среде или<br>непосредственно возле воды.<br>• Не устанавливайте
- 
- Не касайтесь штекеров адаптера питания острыми или металлическими предметами.
- Подключите адаптер питания к легко доступной розетке сети питания.

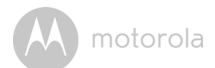

# <span id="page-5-0"></span>*2. Начало работы*

## <span id="page-5-1"></span>**2.1 Подключение к источнику питания**

Питание автоматические подается на Dream Machine при подключении адаптера питания к сети.

- 1. Подключите штекер адаптера питания в гнездо прибора и подключите адаптер к источнику питания.
- 2. Индикатор загорится синим на приблизительно 20 секунд.

#### *ПРИМЕЧАНИЕ*

*Используйте только входящий в комплект адаптер питания (*5*В пост. тока / 1000мA).*

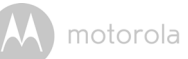

# <span id="page-6-0"></span>*3. Системные требования*

Смартфоны/Планшеты: Оборудование совместимо только с Android™ и iOS® устройствами.

Минимальные системные требования: iOS 8.0, Android 4.2 и выше.

Для получения подробной информации посетите страницу

https://hubbleconnected.com/requirements

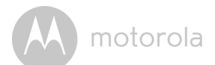

<span id="page-7-0"></span>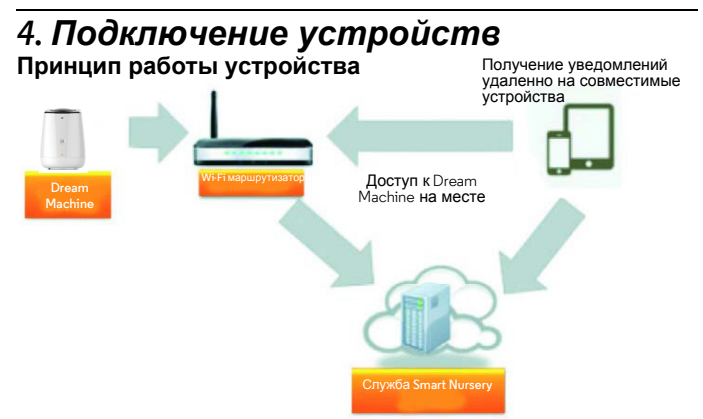

При попытке доступа к Dream Machine служба Smart Nursery производит аутентификацию пользователя и разрешает доступ.

## <span id="page-7-1"></span>**4.1 Настройка**

- Вставьте адаптер питания в сетевую розетку и штекер питания в разъем сзади Dream Machine модели MBP85SN.
- Индикатор мигнет синим, как только прибор закончит загрузку.

Прибор оповещает пользователя о готовности к работе кратким звуковым сигналом.

• Прибор должен располагаться в пределах работы Wi-Fi® маршрутизатора к которому планируется подключение. Убедитесь, что Вам известен пароль доступа для подключения к сети.

### *Значение сигналов индикатора:*

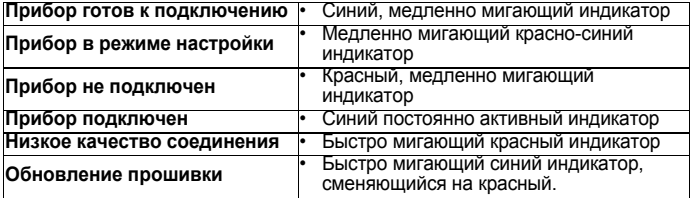

#### *Примечание:*

*Настройка выполняется с помощью смартфона или планшета. Настройка с помощью ПК недоступна.*

**РУССКИЙ**

motorola

#### <span id="page-8-0"></span>**4.2 Настройка Dream Machine модели MBP85SN и Аккаунта пользователя на устройствах Android™ Необходимые инструменты**

- Dream Machine**,** модель MBP85SN Адаптер питания прибора
- 
- **Устройство на базе Android™ версии 4.2 и выше<br>4.2.1 Включение и подключение прибора**

#### **4.2.1 Включение и подключение прибора**

- Вставьте адаптер питания в сетевую розетку и штекер питания в разъем сзади прибора.
- Индикатор мигнет синим, как только прибор закончит загрузку. Прибор оповещает пользователя о готовности к работе кратким звуковым сигналом.<br>4.2.2 Ска

#### **4.2.2 Скачайте приложение Hubble Connect for Smart Nursery**

- Зайдите в Google Play™ Store и наберите "Hubble Connect for Smart Nursery" в строке поиска.
- Скачайте приложение "Hubble Connect for Smart Nursery" на Google Play™ Store и установите его на Ваше устройство Android™**.**
- **4.2.3 Запустите приложение Hubble Connect for Smart Nursery на Android™ устройстве**
- Убедитесь, что используемое смарт устройство подключено к Wi-Fi® маршрутизатору.
- Запустите приложение "Hubble Connect for Smart Nursery", войдите в свой Aккаунт SIGN IN, ознакомьтесь с правилами и условиями использования приложения и отметьте пункт "I agree to the Terms of Use" (Я согласен с Правилами использования) (Рисунок A8).

#### *Примечание*

*Если Вы уже являетесь пользователем приложения Hubble Connect for Smart Nursery, выберите пункт Already have an Account? (Вход для зарегистрированных пользователей) и перейдите к следующему шагу.*

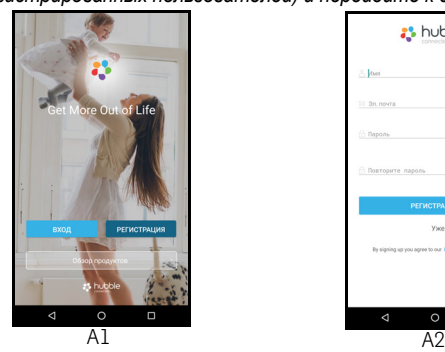

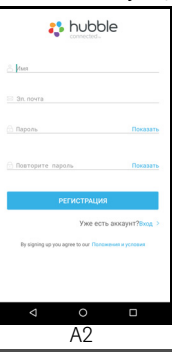

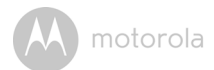

## **4.2.4 Добавление Dream Machine модели MBP85SN в Аккаунт**

• Для добавления прибора выберите пункт Dream Machine (Рисунки A3, A4)<br>**Dream and Contract Contract Property Formation Contract Property** 

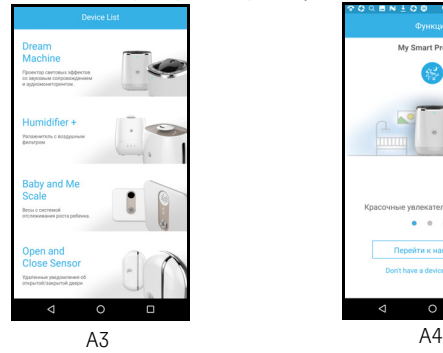

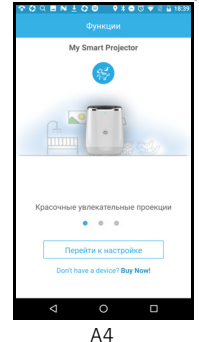

- Нажмите и удерживайте кнопку PAIR (СОПРЯЖЕНИЕ) сзади Dream Machine, пока индикатор прибора не мигнет красно-синим, подтверждая переход в режим сопряжения.
- Нажмите **Next (Далее)**.
- Приложение автоматически выполнит поиск устройств, как показано на изображении ниже (Рисунок A5).
- Нажмите на SSID устройства, которое следует добавить в приложение (Рисунок A6).

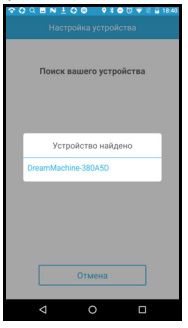

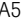

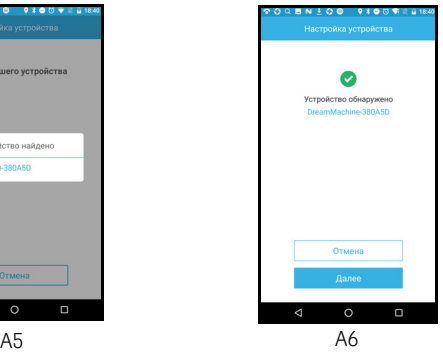

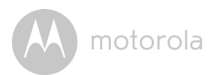

• Выберите пункт **Next (Далее)**, чтобы выполнить поиск маршрутизатора (Рисунок A7)

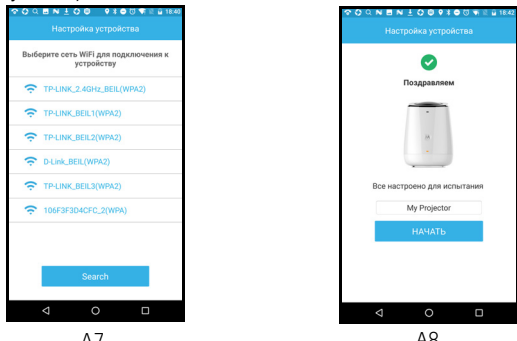

- Выберите Wi-Fi® сеть, введите пароль подключения и нажмите **Search** A7 A8**(Поиск)** (Рисунки A7, A8).
- Подключение устройства к сети Wi-Fi® может занять несколько минут.
- В случае сбоя соединения нажмите **Retry (Повторить попытку)** и повторите процедуру подключения с пункта 4.2.4.

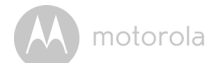

## <span id="page-11-0"></span>**4.3 Настройка Dream Machine модели MBP85SN и Аккаунта пользователя на устройствах iOS®**

### **Необходимые инструменты**

- Dream Machine, модель MBP85SN
- Адаптер питания прибора
- Любое устройство iOS® с iOS версии 8.0 или выше

### **4.3.1 Включение и подключение прибора**

- Вставьте адаптер питания в сетевую розетку и штекер питания в разъем
- Индикатор мигнет синим, как только прибор закончит загрузку. Прибор оповещает пользователя о готовности к работе кратким звуковым сигналом.<br>4.3.2 Ска

### **4.3.2 Скачайте приложение Hubble Connect for Smart Nursery**

- Зайдите в App Store и наберите "Hubble Connect for Smart Nursery" в строке поиска.
- Скачайте приложение **"Hubble Connect for Smart Nursery"** <sup>и</sup> установите его на устройство iOS®**.**
- **4.3.3 Запустите приложение Hubble Connect for Hubble Connect for Smart Nursery на устройстве iOS®**
- Убедитесь, что iOS ® устройство подключено к Wi-Fi® маршрутизатору.
- Запустите приложение **"Hubble Connect for Smart Nursery"**, войдите в Аккаунт, ознакомьтесь с правилами и условиями использования приложения и отметьте пункт (Я согласен с Правилами использования) (Рисунок i2).

#### *Примечание*

*Если Вы уже являетесь пользователем приложения Hubble Connect for Smart Nursery, выберите пункт Already have an Account? (Вход для зарегистрированных пользователей) и перейдите к следующему шагу.*

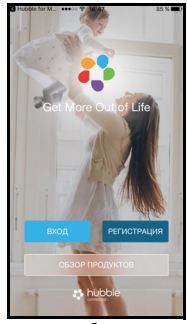

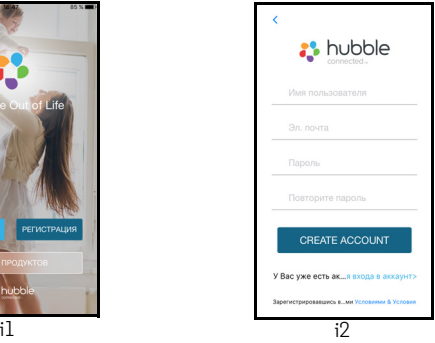

## <span id="page-12-0"></span>**4.3.4 Добавление Dream Machine модели MBP85SN в Аккаунт**

• Для добавления прибора выберите пункт **Dream Machine** (Рисунки i3, i4)

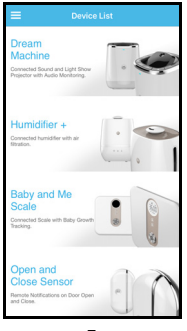

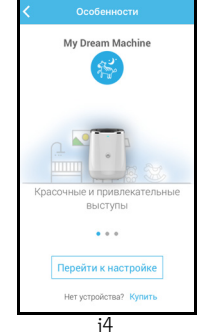

• На экране появятся следующие инструкции по настройке (Рисунки i5, i6, i7)  $i3$  i3

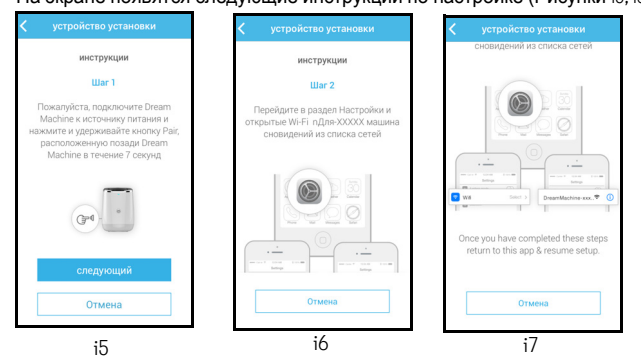

- Перейдите в меню **Settings (Настройки)** > **Wi-Fi** на Вашем устройстве
- $\cdot$  Выберите прибор из списка (Рисунки i9, i10).

• Вернитесь в приложение Hubble Connect for Smart Nursery для возобновления процесса настройки.

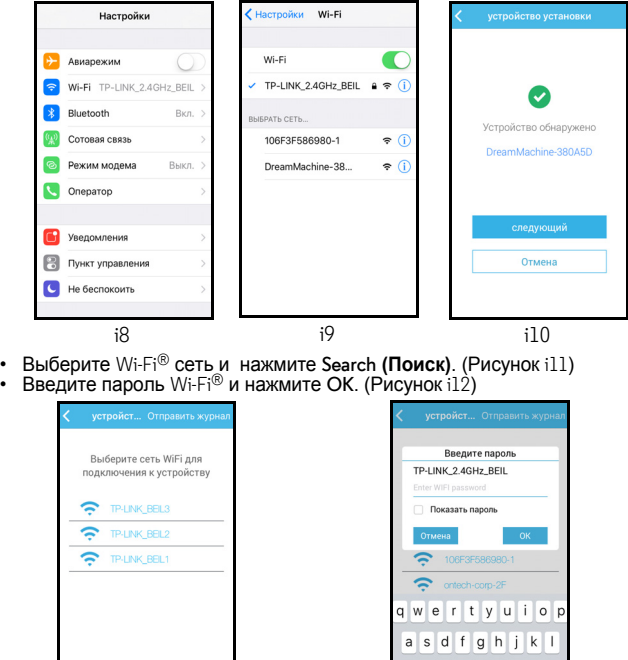

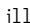

Поиск

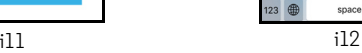

 $z \times c \times b \cap m$ 

Next

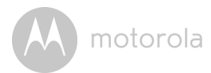

• Подключение устройства к сети Wi-Fi® до момента появления<br>информации о состоянии соединения может занять несколько минут (Рисунки i13, i14)

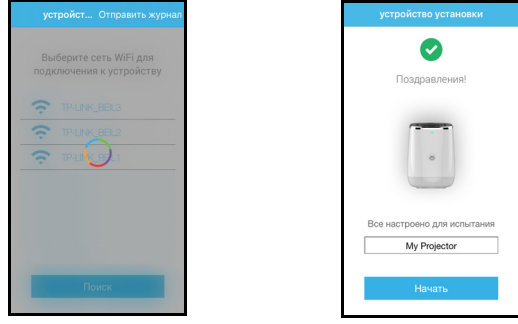

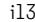

• В случае сбоя соединения нажмите **Retry (Повторить попытку)** и i13 i14повторите процедуру подключения с пункта [4.3.4](#page-12-0).

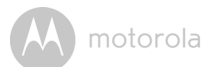

# <span id="page-15-0"></span>*5. Работа с приложением Hubble*

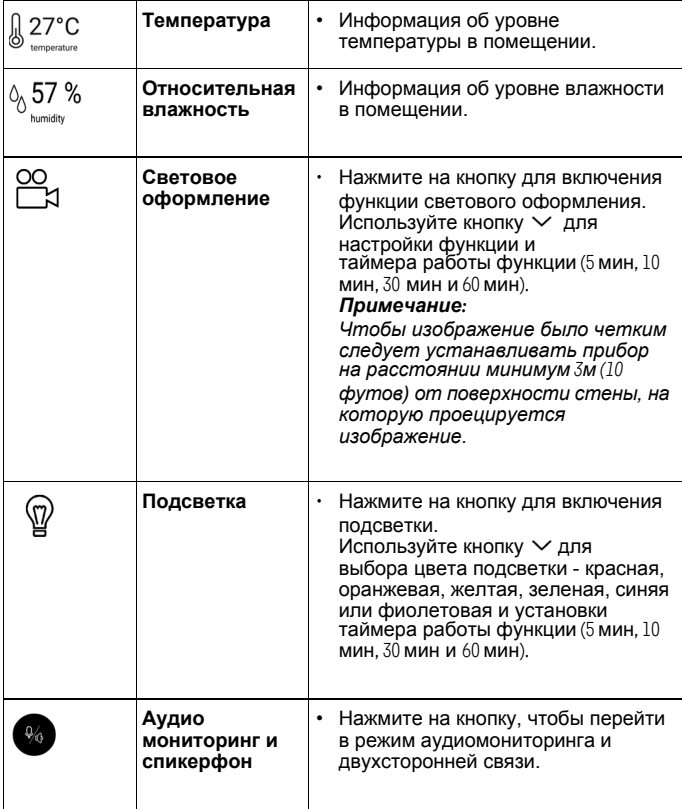

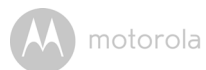

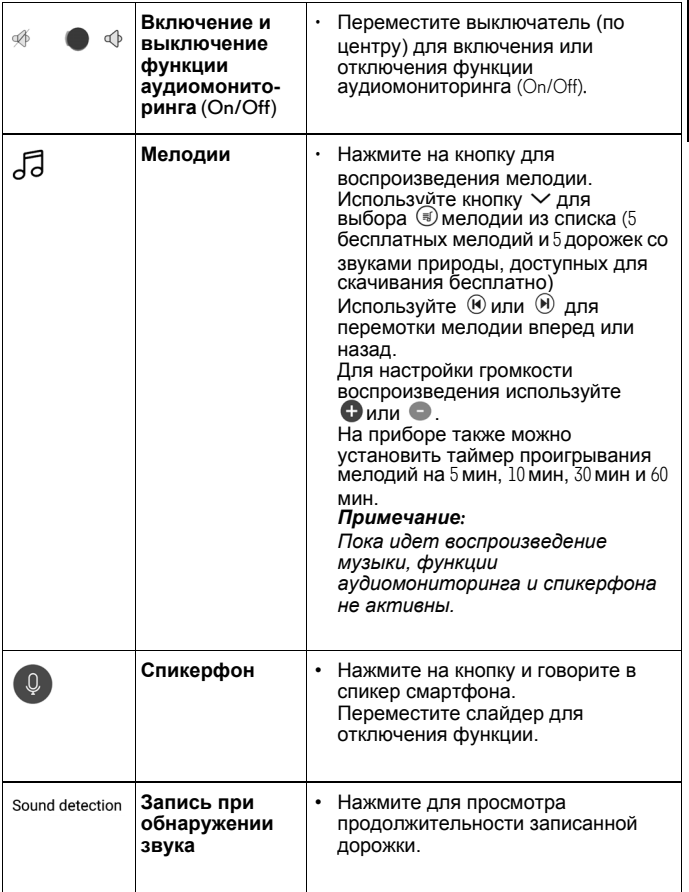

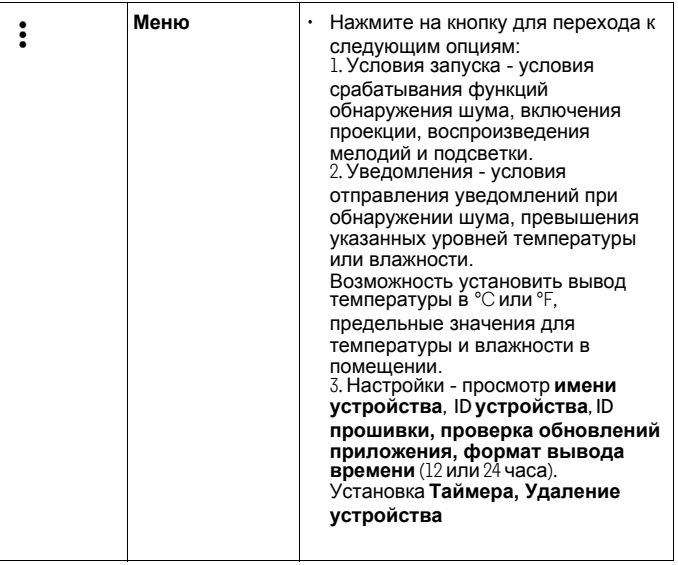

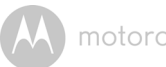

# <span id="page-18-0"></span>*6. Утилизация устройства (Защита окружающей среды)*

По окончании срока службы изделия не выбрасывайте его вместе с бытовыми отходами. Доставьте это изделие в пункт сбора для повторной переработки электрического и электронного оборудования. На это указывает значок на изделии, в руководстве пользователя и/или на упаковке.

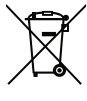

Некоторые материалы изделия могут быть использованы повторно, если их доставить в пункт переработки. Повторное использование некоторых частей или материалов отработавших свой срок изделий позволяет внести существенный вклад в защиту окружающей среды.

Дополнительные сведения о пунктах сбора в вашем регионе вы можете получить в местных органах управления.

Утилизируйте аккумулятор без нанесения вреда окружающей среде, в соответствии с местными правилами.

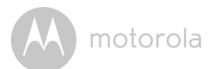

# <span id="page-19-0"></span>*7. Очистка*

Используйте влажную ткань или антистатические салфетки для очистки Dream Machine. Никогда не используйте очищающие средства или абразивные растворители.

## **Очистка и уход**

- Не очищайте Dream Machine с помощью растворителей или других химических средств, поскольку нанесенные такими средствами повреждения приведут к аннулированию гарантии.
- Следите, чтобы Dream Machine не подвергался воздействию прямых солнечных лучей или влаги. Не устанавливайте прибор возле источников тепла.
- Наша компания предприняла все меры, чтобы обеспечить высокое качество и надежность Dream Machine. В случае каких-либо неполадок ни в коем случае не ремонтируйте прибор самостоятельно. Обратитесь в службу поддержки клиентов за консультацией.

#### *ВНИМАНИЕ*

*Перед очисткой устройства всегда выключайте прибор и отключайте адаптер питания от сети.*

# <span id="page-20-0"></span>*8. Поиск и устранение неисправностей*

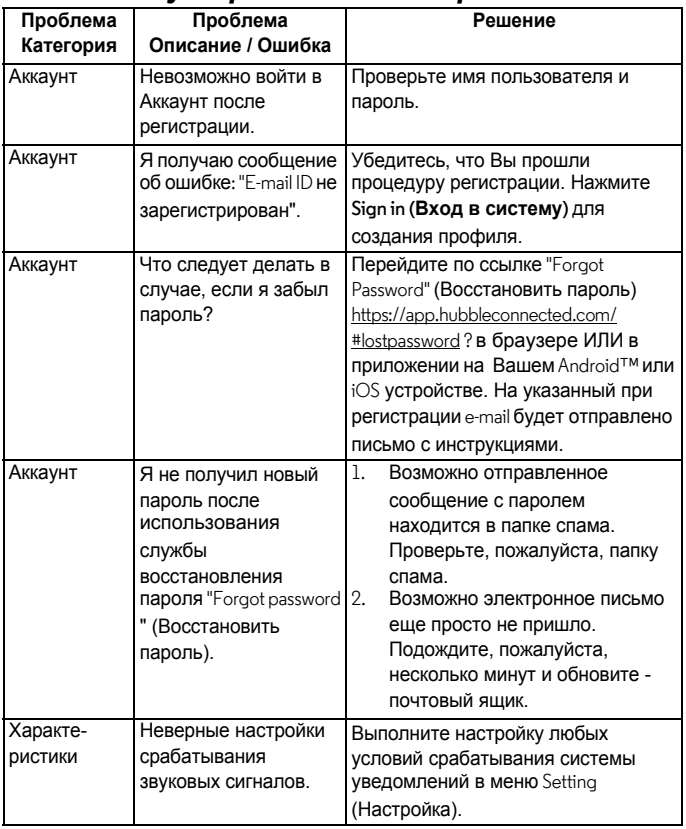

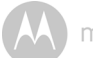

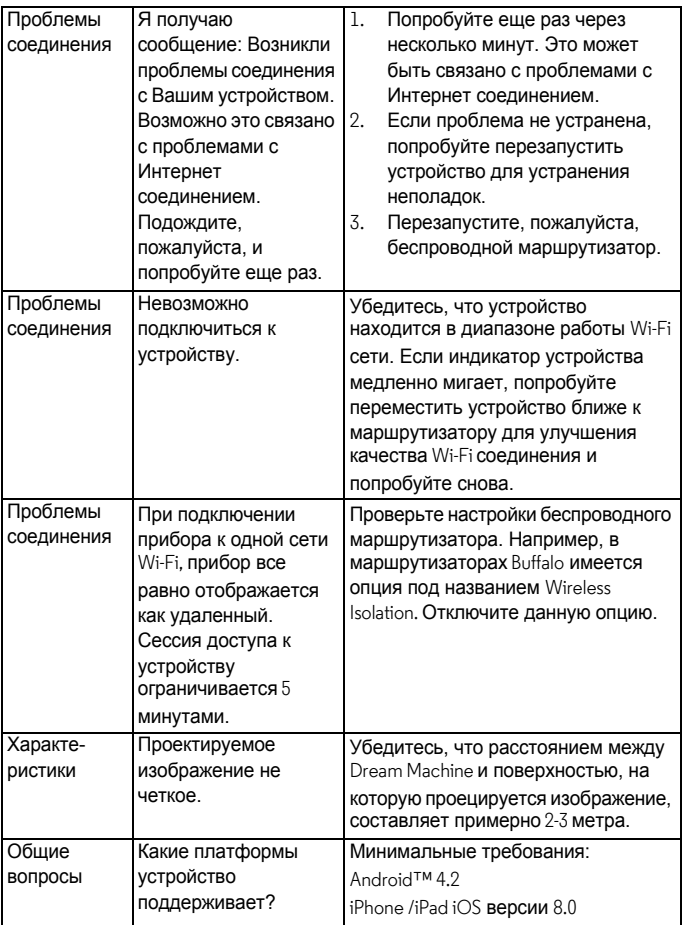

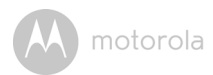

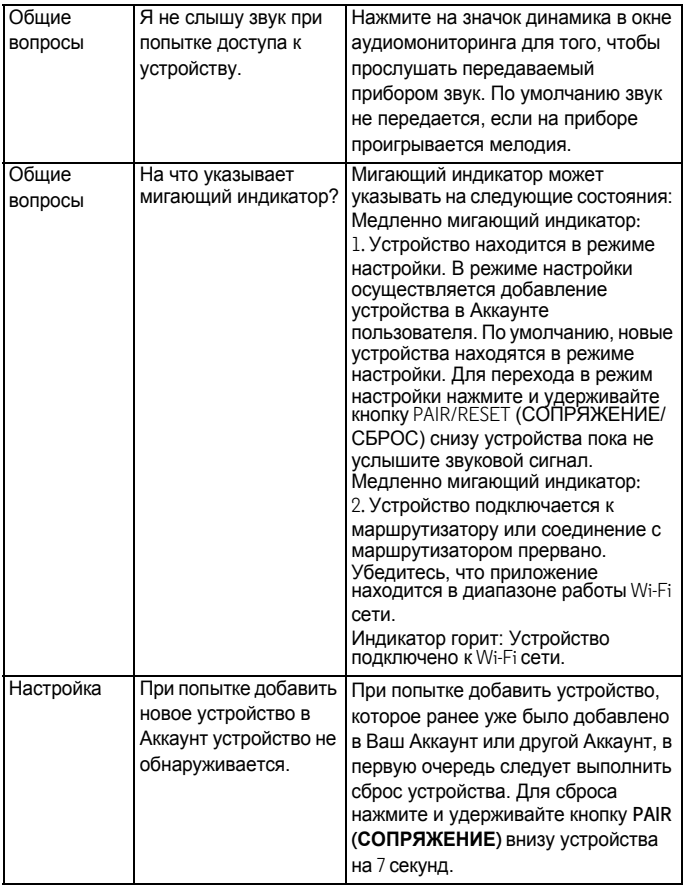

M

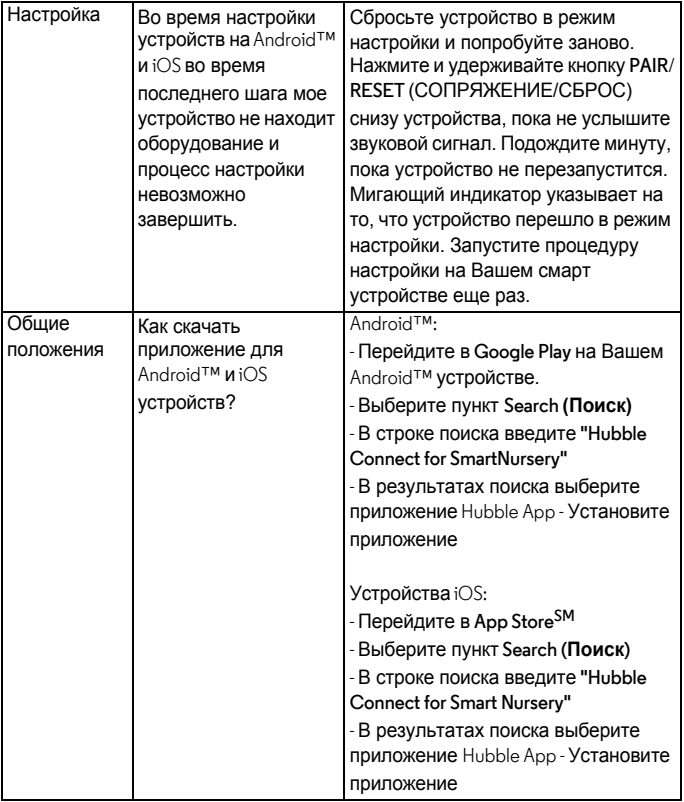

**РУССКИЙ**

motorola

# <span id="page-24-0"></span>*9. Общая информация*

В случае выявления проблем в работе устройства...

- **1.** Ознакомьтесь с положениями данного Руководства пользователя.
- **2.** Посетите веб-сайт: www.motorolastore.com
- **3.** Свяжитесь со службой поддержки +7 (800) 707 – 07 – 81 (Россия)

## **Ограниченная гарантия на потребительские товары и аксессуары («Гарантия»)**

Благодарим вас за покупку этого изделия марки Motorola, изготовленного по<br>лицензии компанией Binatone Electronics International LTD ("BINATONE").

### *Что входит в данную Гарантию?*

С учетом нижеупомянутого, BINATONE гарантирует, что данное изделие марки Motorola («Изделие») или сертифицированные аксессуары<br>(«Аксессуар»), проданные для использования с данным изделием. , качественно изготовлены из материалов, не имеющих дефектов, и<br>предназначены для использования в течение указанного ниже срока при соблюдении условий эксплуатации. Данная Гарантия является эксклюзивной и не подлежит передаче.

#### *Для кого Гарантия имеет силу?*

Данная Гарантия имеет силу только в отношении первого покупателяпотребителя и не подлежит передаче.

#### *Каковы действия компании BINATONE по обеспечению Гарантии?*

Компания BINATONE или, по ее выбору, уполномоченный дистрибьютор в пределах коммерчески разумного времени обязуется бесплатно отремонтировать или заменить любые Изделия или Аксессуары, не соответствующие условиям данной Гарантии. При этом допускается использование функционально эквивалентных обновленных, отремонтированных, находившихся в использовании или новых Изделий, Аксессуаров или деталей.

#### *Существуют ли иные ограничения?*

ЛЮБАЯ ОБЯЗАТЕЛЬНАЯ ГАРАНТИЯ, ВКЛЮЧАЯ БЕЗ ОГРАНИЧЕНИЙ ОБЯЗАТЕЛЬНЫЕ ГАРАНТИИ ДЛЯ ПРОДАЖИ И ПРИГОДНОСТИ ДЛЯ КОНКРЕТНОГО ПРИМЕНЕНИЯ. ОГРАНИЧИВАЕТСЯ СРОКОМ ДЕЙСТВИЯ ЭТОЙ ОГРАНИЧЕННОЙ ГАРАНТИИ, В ПРОТИВНОМ СЛУЧАЕ РЕМОНТ ИЛИ ЗАМЕНА, ПРЕДОСТАВЛЯЕМЫЕ ПО ДАННОЙ ЧЕТКО ВЫРАЖЕННОЙ ОГРАНИЧЕННОЙ ГАРАНТИИ, БУДЕТ ВЫПОЛНЯТЬСЯ ИСКЛЮЧИТЕЛЬНО ЗА СЧЕТ ПОТРЕБИТЕЛЯ, И ДАННАЯ ГАРАНТИЯ ЗАМЕНЯЕТ СОБОЙ ВСЕ ДРУГИЕ ДОГОВОРНЫЕ ИЛИ ОБЯЗАТЕЛЬНЫЕ ГАРАНТИИ. НИ В КОЕМ СЛУЧАЕ MOTOROLA

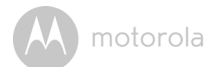

ИЛИ BINATONE НЕ БУДУТ НЕСТИ ОТВЕТСТВЕННОСТЬ ПО КОНТРАКТУ ИЛИ ГРАЖДАНСКО-ПРАВОВОМУ ДЕЛИКТУ (ВКЛЮЧАЯ НЕОСТОРОЖНОСТЬ) ЗА УЩЕРБ СВЕРХ ПРОДАЖНОЙ ЦЕНЫ ИЗДЕЛИЯ ИЛИ АКСЕССУАРА, ИЛИ ЗА ЛЮБОЙ КОСВЕННЫЙ, СЛУЧАЙНЫЙ, СПЕЦИАЛЬНЫЙ ИЛИ ПОБОЧНЫЙ УЩЕРБ ЛЮБОГО РОДА, ИЛИ ЗА ПОТЕРЮ ПРИБЫЛИ ИЛИ ДОХОДА, ПОТЕРЮ БИЗНЕСА, УТЕРЮ ИНФОРМАЦИИ ИЛИ ЗА ДРУГОЙ ФИНАНСОВЫЙ УЩЕРБ, ВЫТЕКАЮЩИЙ ИЗ ИЛИ СВЯЗАННЫЙ С ВОЗМОЖНОСТЬЮ ИЛИ НЕВОЗМОЖНОСТЬЮ ИСПОЛЬЗОВАТЬ ИЗДЕЛИЯ ИЛИ АКСЕССУАРА В ПОЛНОЙ МЕРЕ – ЭТИ ВИДЫ УЩЕРБА МОГУТ БЫТЬ ОТВЕРГНУТЫ В СООТВЕТСТВИИ С ЗАКОНОМ.

Некоторые судебные власти не разрешают ограничения или исключение случайного или косвенного ущерба или ограничения срока действия обязательной гарантии, и поэтому упомянутые выше ограничения или исключения могут на вас не распространяться. Данная Гарантия предоставляет вам конкретные законные права, не отменяющие других ваших прав, зависящих от конкретной юрисдикции.

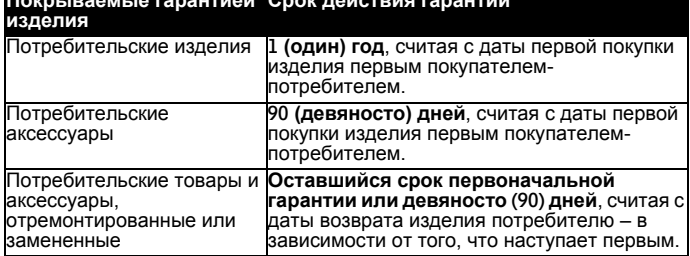

#### **Покрываемые гарантией Срок действия гарантии**

#### **Исключения**

**Нормальный износ.** Плановое техническое обслуживание, ремонт и замена деталей, вызванные нормальным износом, не покрываются Гарантией.

**Аккумуляторные батареи.** Данная Гарантия относится только к батареям, полная емкость которых при полной зарядке падает ниже 80 % от номинальной емкости, и к батареям с утечкой.<br>Эксплуатация с нарушением установленных режимов и

неправильное использование. Дефекты или повреждения, вызванные:<br>(а) нарушением правил эксплуатации, хранения, ненадлежащим<br>использованием или нарушением установленных режимов. происшествием или небрежным отношением, например физическим

повреждением (трещины, царапины и т. д.) поверхности изделия, являющимся следствием ненадлежащего использования; (б) контактом с жидкостью, водой, дождем, чрезвычайно влажными или плотными испарениями, песком, грязью и тому подобным, чрезмерным теплом или пищевыми продуктами; (в) использованием Изделия или Аксессуара в коммерческих целях или ненадлежащее использование Изделия или Аксессуара и использование их в ненадлежащих условиях; (г) другими воздействиями, возникшими не по вине Motorola или BINATONE, — не покрываются Гарантией.

**Применение Изделий и Аксессуаров, не имеющих фирменного знака Motorola.** Дефекты и повреждения, вызванные применением Изделий и Аксессуаров или другого периферийного оборудования, не имеющих фирменного знака или сертификата Motorola, не покрываются Гарантией.<br>Неразрешенное обслуживание или модификация. Дефекты или повреждения, вызванные обслуживанием, проверкой, настройкой,<br>установкой, техническим обслуживанием, внесением изменений или<br>модификацией каким-либо способом лицом, не уполномоченным MOTOROLA или BINATONE или их уполномоченными сервисными<br>центрами. не покрываются Гарантией.

**Измененные изделия** Изделия или Аксессуары (а) с серийными<br>номерами или бирками с датой, которые были удалены, изменены или искажены; (б) с поврежденными печатями или имеющие явные следы вмешательства; (в) с несоответствующими серийными номерами печатных плат или (г) с корпусами или деталями, несоответствующими требованиям Motorola или произведенными компанией, отличной от Motorola, – не покрываются Гарантией.

**Услуги связи Дефекты**, повреждения или неисправность Изделий или Аксессуаров, вызванные сбоем в предоставляемой услуге связи или сигнале, на которые вы подписаны или используете с Изделием или Аксессуаром, не покрываются Гарантией:

#### *Как получить гарантийное обслуживание или другую информацию?*

По всем вопросам, связанным с работой устройства, условиями гарантийного обслуживания, технической поддержкой и другими вопросами Вы можете обратиться в службу поддержки клиентов по<br>телефону:<br>+7 (800) 707 – 07 – 81 (Россия)

Более подробную информацию о продукте можно узнать на интернет-<br>ресурсе www.motorolahome.com<br>Вы получите инструкции по отправке Изделий или Аксессуаров за свой

счет и на свой риск в уполномоченный компанией BINATONE центр по ремонту.

Для получения услуги вам необходимо предоставить следующее: (а) Изделие или Аксессуар; (б) оригинал квитанции о покупке с указанными в ней датой, местом и продавцом Изделия; (в) гарантийный талон (если

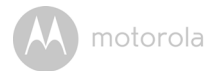

такой был включен в комплект поставки), заполенный и содержащий серийный номер Изделия; (г) письменное описание проблемы и, что особенно важно, (д) ваш адрес и номер телефона.

Эти условия составляют полное соглашение о гарантии между вами и компанией BINATONE в отношении купленных вами Изделий или Аксессуаров, и заменяют собой любое предыдущее соглашение или заявления, включая заявления в какой-либо публикации или рекламном материале, выпущенными компанией BINATONE, или заявления любого агента или сотрудника компании BINATONE, сделанные в связи с указанной покупкой.

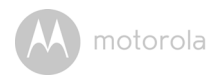

**УТВЕРЖДЕНО** Решением Комиссии Таможенного союза от 15 июля 2011 г. № 711

#### Изображениеединогознака обращенияпродукции на рынке государствчленов Таможенного союза

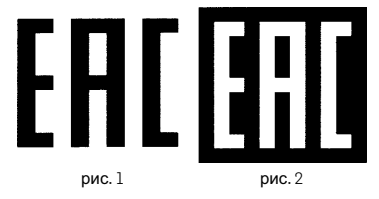

#### Описание изображения единого знака обращения продукции на рынке iocyдарств – членов Таможенного союза

Изображение единого знака обращения продукции FAC представляет собой сочетание трех стилизованных букв «E», «А» и «С», графически исполненных с применением прямых углов имеющих одинаковые высоту и ширину, составляющих точные пропорции квадратана светлом (рис. 1) или на контрастном фоне (рис. 2).

EAC расшифровывается как Евразийское соответствие (Eurasian Conformity).

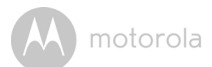

# <span id="page-29-0"></span>*10. Технические спецификации*

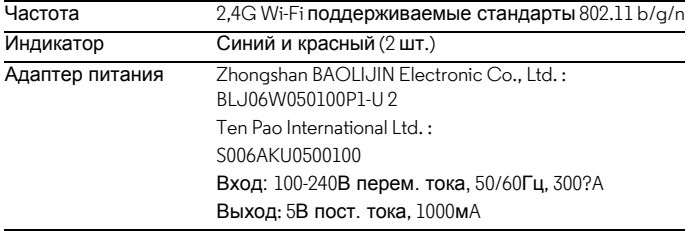

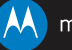

Производство, распространение и продажа осуществляется официальным владельцем лицензии - компанией Binatone Electronics International LTD. Логотипы MOTOROLA и Stylized M являются торговыми марками или зарегистрированными товарными знаками Motorola Trademark Holdings, LLC. и используются согласно лицензии. Логотип Apple является зарегистрированной в США и других странах торговой маркой компании Apple Inc. App Store является знаком обслуживания Apple Inc. Google Play и Android являются торговыми марками Google Inc. Wi-Fi является торговой маркой Wi-Fi Alliance. Все другие торговые марки являются собственностью их владельцев. © 2017 Motorola Mobility LLC. Все права защищены.

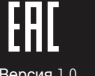

Версия 1.0 Сделано в Китае